## Prototipación y Puesta en producción de una aplicación Angular

**GeneXus** 

Veamos a continuación distintas formas de prototipar una aplicación Angular y cómo ponerla en producción, es decir cómo hacer el despliegue para que quede funcionando en las instalaciones del cliente.

### Prototipación de una aplicación Angular

La etapa en la que comenzamos a construir la aplicación y ajustamos su funcionamiento de acuerdo a los requerimientos solicitados, se denomina Prototipación.

Como una aplicación Angular tiene un front-end y un back-end, veamos a continuación las opciones de prototipación que disponemos para cada parte.

Comencemos por la prototopación del back-end.

#### Configuración del back-end

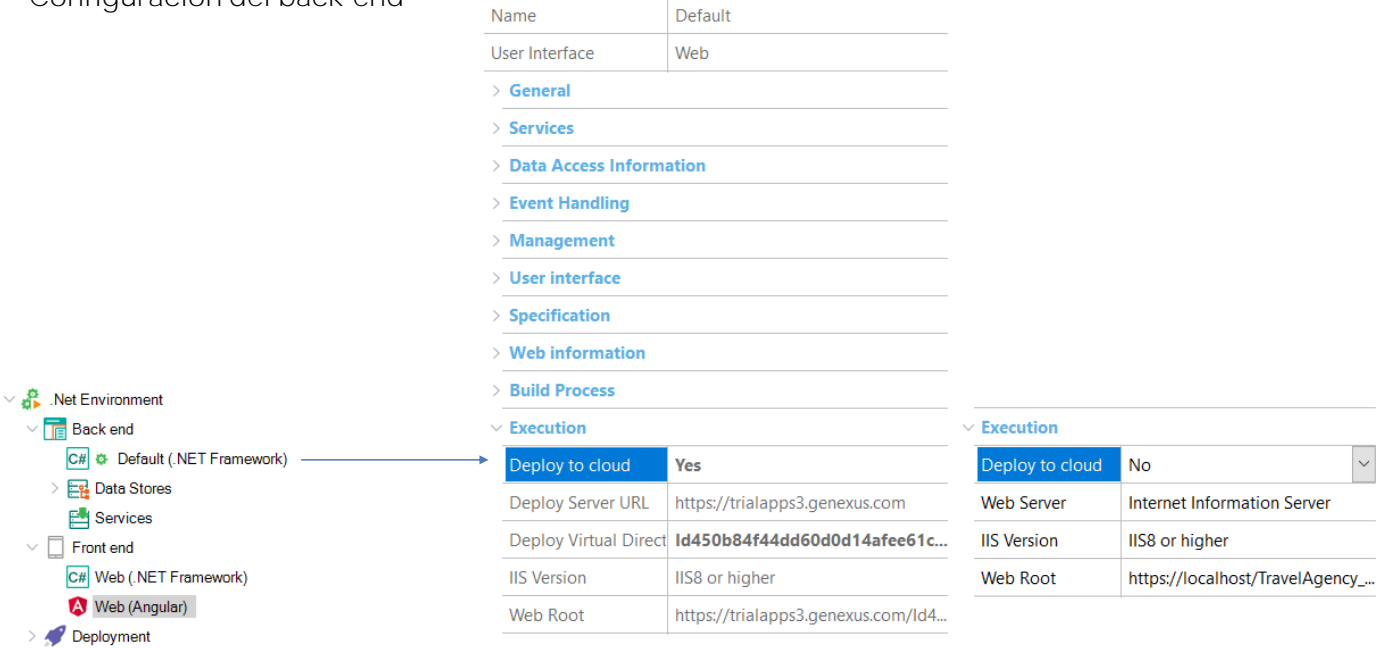

 $\vee$  Generator: Default (.NET Framework)

Hasta ahora hemos utilizado los mecanismos por defecto para prototipar. Como usamos GeneXus Trial, la parte del backend se prototipa automáticamente en la nube de GeneXus y no podemos cambiar el valor de la propiedad Deploy to Cloud.

Si tuviéramos la versión Full podríamos elegir el valor de esta propiedad y prototipar en la Nube con el valor Yes, o poner la propiedad Deploy to cloud en No y prototipar en un servidor web instalado en nuestra máquina local, con el DBMS instalado también localmente, por lo que el acceso a los datos de la base de datos, será únicamente en nuestro computador.

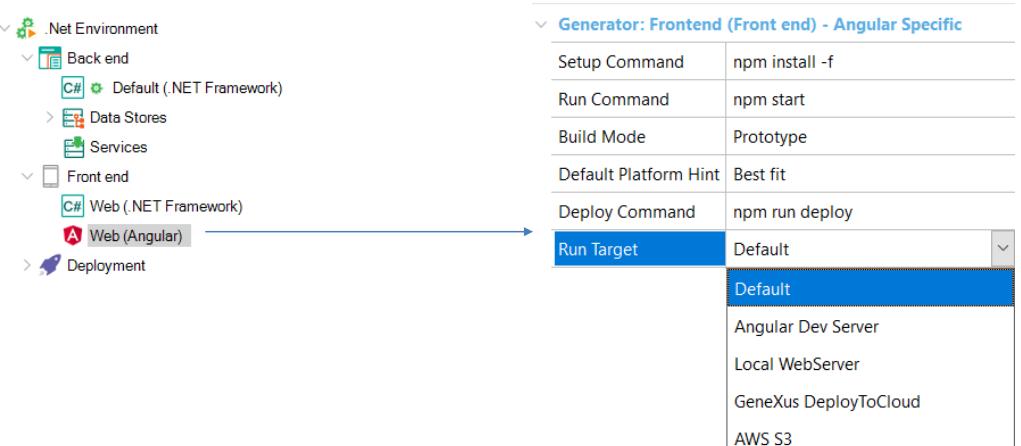

Para el front-end, vimos que por defecto se instancia un servidor local (localhost) en un puerto que se asigna automáticamente.

Sin embargo, tenemos otras posibilidades para hacer la prototipación.

Si vamos a las propiedades del generador Angular (en las propiedades del environment / Front end), vemos que tenemos disponible una propiedad Run Target. Si presionamos el combo vemos varios valores posibles:

**Default:** Por defecto la aplicación Angular se ejecuta en el Angular Dev Server, en forma local (localhost) y en un puerto aleatorio. En un futuro, cuando se seleccione Deploy To Cloud en el Backend, la opción Default se comportará como GeneXusDeployToCloud.

**Angular Dev Server:** Es el servidor Angular Http Server de la Plataforma Angular que corre localmente en la máquina de desarrollo. Es un servidor simple diseñado para desarrolladores de aplicaciones de página única (SPA).

**Local Web Server:** La aplicación se transpila (es decir se traduce de un lenguaje fuente a otro lenguaje fuente, en este caso de TypeScript a JavaScript) y se copia al servidor web local del Environment GeneXus (por ejemplo Tomcat en Java o Internet Information Server en .Net). La aplicación es ejecutada directamente bajo la URL del backend web.

**GeneXusDeployToCloud:** Indica que la aplicación va a ser subida a la

nube de DeployToCloud. En este caso la aplicación se ejecutará en un servidor AWS S3 (Amazon Simple Storage Service) que es un servicio ofrecido por Amazon Web Services que proporciona almacenamiento de objetos a través de una interfaz de servicio web y son accedidas mediante la red de entrega de contenido (CDN) de Amazon Cloudfront. Éste es un servicio web que agiliza la distribución de contenido web estático y dinámico como archivos .html, .css, .js y archivos de imágenes, a los usuarios.

**AWS S3**: Prepara el proyecto angular para ser subido **manualmente** a AWS S3 mediante línea de comandos.

#### Prototipación del front-end en la nube

 $\times$  + C · @ apps-angular.genexus.com/ld8babb83c36540ea021a6ee5f4f586435/View\_Attractions\_MoreInfo/View\_Attractions\_MoreInfo-Level\_Detail

**Attractions More Info** 

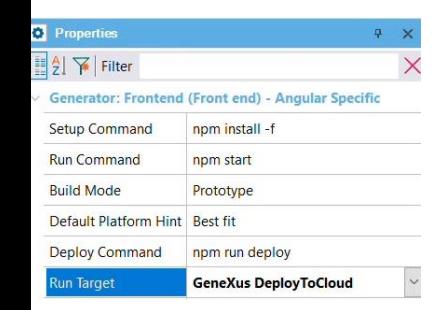

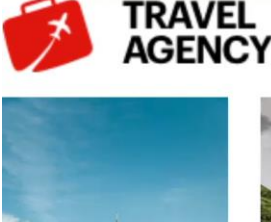

Paris

France

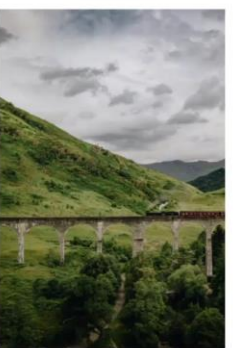

Glenfinnan Viaduc

Glenfinnan Scotland

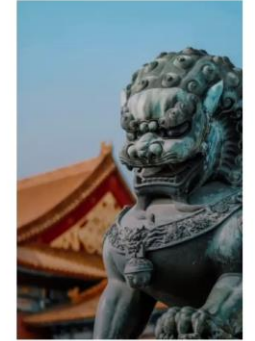

Beijing China

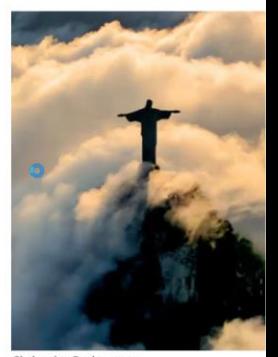

Christ the Redemmer Rio de Janeiro Brazil

Vamos a probar ahora prototipar el front-end en la nube, en lugar de en nuestro servidor local.

Para eso, cambiamos el valor de la propiedad Run target, del valor Default que usamos, al valor GeneXus DeployToCloud y ejecutamos el panel View\_Attractions\_MoreInfo.

Vemos que ahora, no se prototipa más en forma local en nuestro computador ya que la url no dice localhost, sino que se está prototipando en la nube. Esto hace que no sea necesario instalar el software para instanciar el servidor web local para Angular.

Esta opción permite que cuando se prototipe el backend en la nube, también el front-end pueda prototiparse en la nube, de forma que no tenga que instalarse ningún recurso en la máquina local, facilitándose el setup del entorno de desarrollo.

# Puesta en producción de una aplicación Angular

Una vez que terminamos de desarrollar la aplicación en nuestro computador, debemos ponerla a funcionar en las instalaciones del cliente, ya sea un cliente interno (dentro de nuestra propia empresa) o un cliente externo. En nuestro ejemplo sería en los servidores de la agencia de viajes.

Etapas de la puesta en producción de una aplicación en Angular

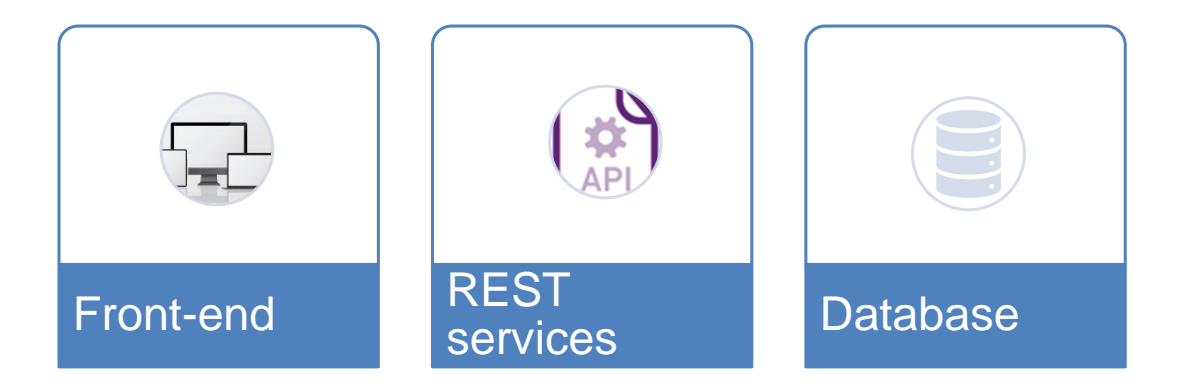

El proceso de puesta en producción de una aplicación en Angular involucra tres etapas:

- La distribución de los objetos del front-end a ser desplegados en el servidor HTTP
- La distribución de los servicios REST a ser desplegados en el servidor de aplicaciones
- La distribución de las estructuras de la base de datos

Despliegue del Front-end

Comencemos por el front-end

**GeneXus** 

### Despliegue del front-end

**test** 

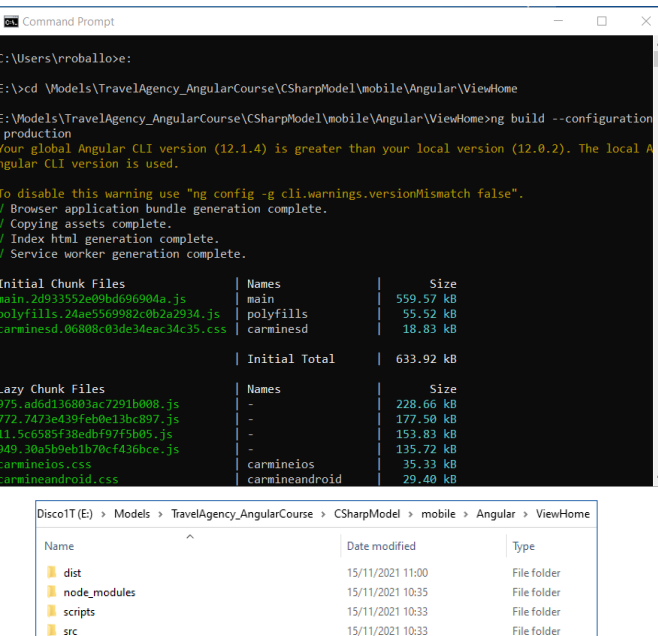

15/11/2021 10:33

File folder

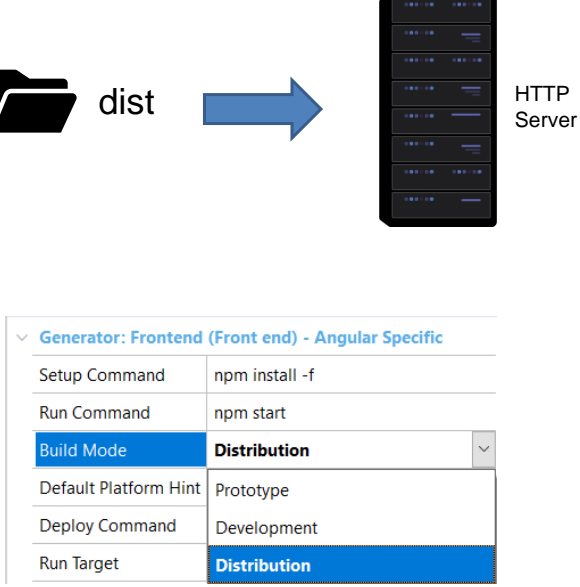

La puesta en producción de los objetos del front-end se realiza a través del Angular Command Line Interface.

Para eso abrimos una ventana de comando, nos posicionamos en la carpeta de la KB donde está nuestro objeto main (en nuestro caso ViewHome) y escribimos el comando: ng build --configuration production. Este proceso crea, bajo la carpeta donde está el objeto main , una carpeta "dist" que tiene todo lo necesario para el front-end.

En lugar de escribir una línea de comando, podemos hacer esto directamente desde el IDE de GeneXus.

Si vamos a las propiedades del generador Angular, vemos que está la propiedad Build Mode que permite que el desarrollador configure el modo en que va a ejecutarse la aplicación Angular.

El valor por defecto es Prototype, en la que se importan a nuestro proyecto las mínimas dependencias necesarias para que ejecute la aplicación Angular.

En el modo Development se importan además paquetes que sirven para testing, debug y nos ayudan en el desarrollo de la aplicación.

Y en el modo Distribution es cuando queremos generar los paquetes para hacer un deploy de la aplicación. Al seleccionar este modo, se ejecutará automáticamente el comando ng build --configuration production, que vimos antes.

dist carpeta completa al servidor HTTP del cliente, por ejemplo, al Internet Information Services o al Apache Tomcat.

Despliegue de los servicios REST

Veamos ahora como desplegamos los servicios REST, a través del objeto main.

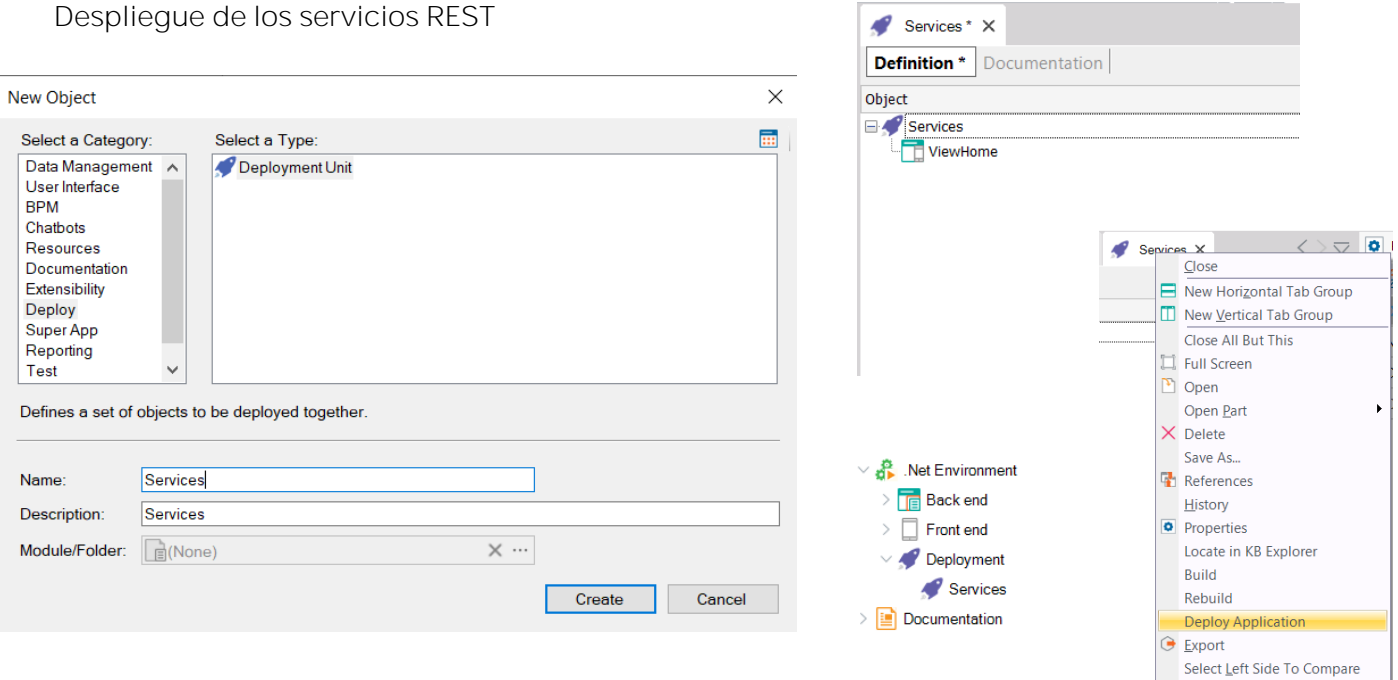

El despliegue de los servicios REST, se hace creando un objeto Deployment Unit, al cual le ponemos por ejemplo el nombre Services y luego arrastramos sobre nodo Services a nuestro objeto main.

Si vamos al KB Explorer vemos que bajo el nodo Deployment del environment, apareció la deployment unit que creamos.

Para hacer el despliegue damos botón derecho sobre la deployment unit y elegimos Deploy application.

#### **GeneXus**

Deploy

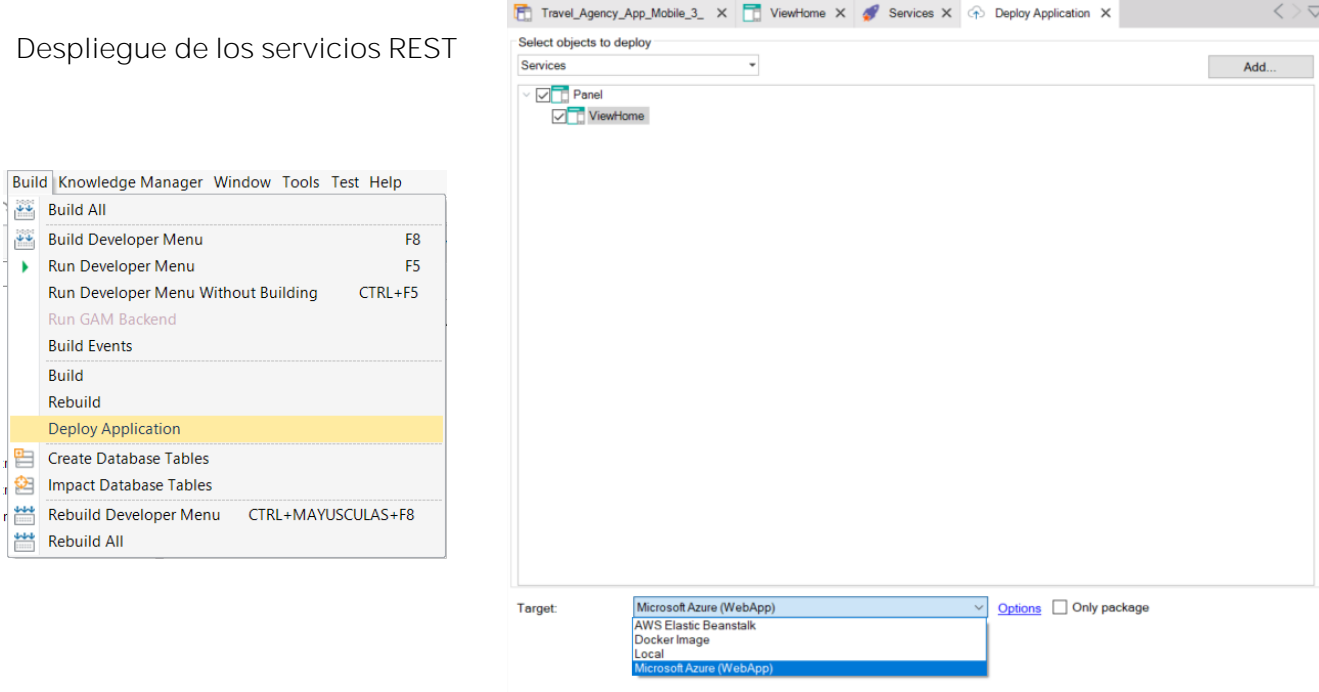

Otra opción es usar la Application Deployment Tool a la que accedemos desde el menú Build, eligiendo Deploy Application. Vemos que automáticamente quedará seleccionada la deployment unit Services, que ya contiene a nuestro objeto main.

Luego con el combobox Target elegimos el tipo de despliegue que haremos (local, a una imagen de Docker, o a un servidor externo, como por ejemplo Micorsoft Windows Azure o AWS Elastic Beanstock) y presionamos el botón Deploy.

Despliegue de la base de datos

La distribución de la base de datos se realiza exportando la reorganización al servidor de base de datos de producción.

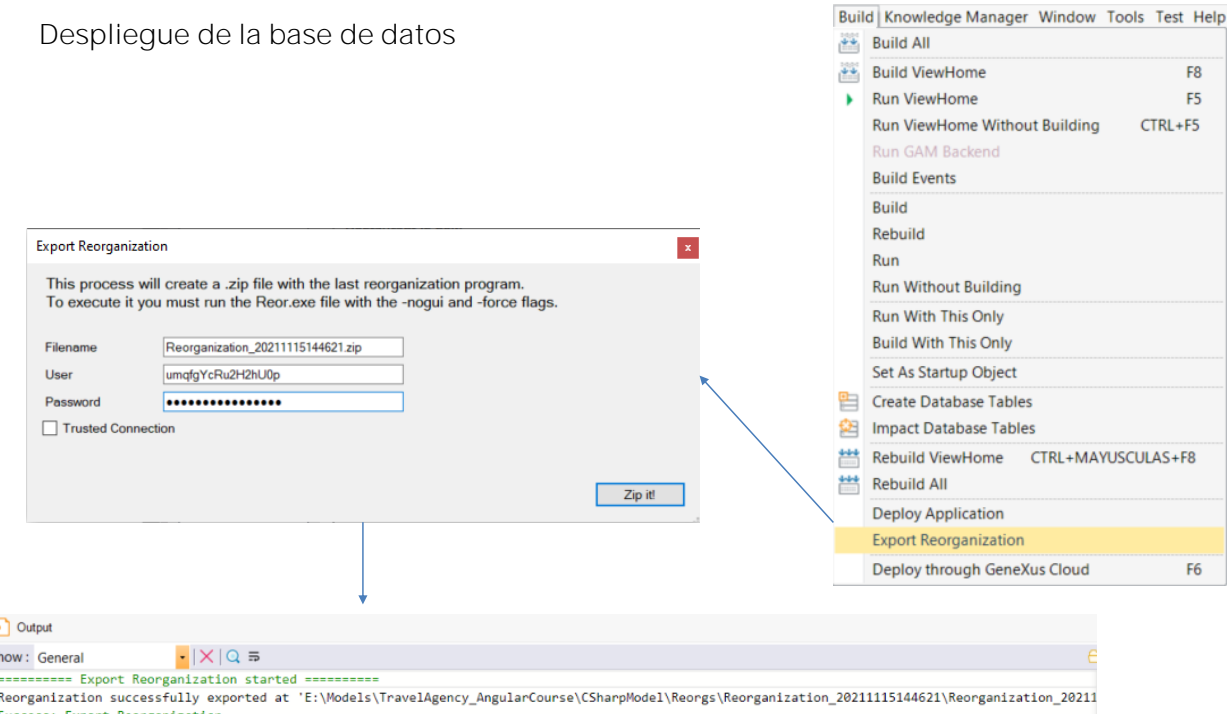

Durante el proceso de Build, GeneXus crea (y por defecto ejecuta) los programas de reorganización.

Para exportar la reorganización, podemos ir a Build / Export reorganization y esto crea un paquete (archivo zip para .NET, como el del ejemplo y .jar para Java) con los archivos necesarios para ejecutar los programas de reorganización, que se han creado en el último proceso de compilación.

Ese paquete se puede enviar al servidor de base de datos de producción para que se descomprima y ejecute allí, para crear o reorganizar las estructuras de la base de datos correspondientes.

Puede obtener más datos sobre cómo exportar reorganizaciones buscando el artículo de nombre "Export Reorganization" en el Wiki: https://wiki.genexus.com/commwiki/servlet/wiki?34476

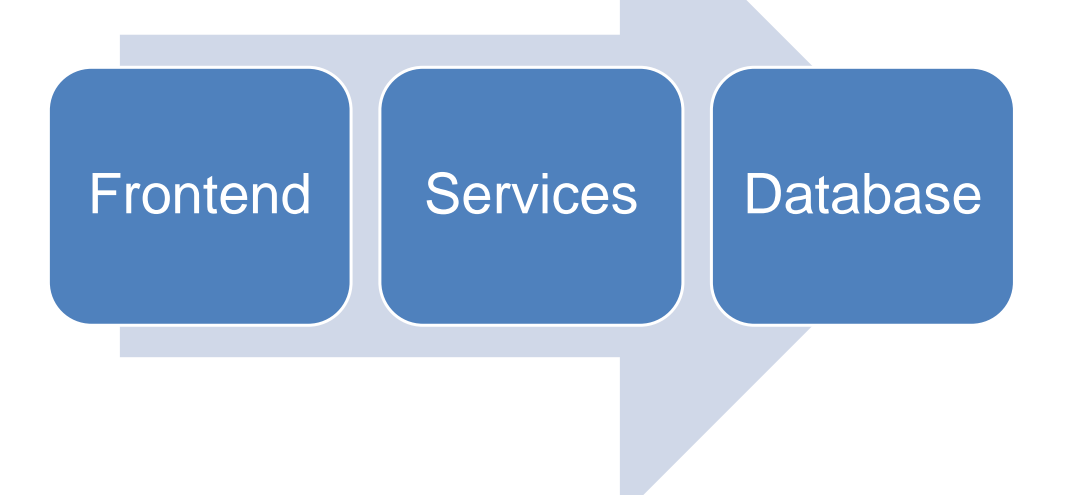

En este video vimos como se puede poner en producción una aplicación generada en Angular, en sus tres componentes, el front-end, los servicios rest y las reorganizaciones de la base de datos.

La puesta en producción es parte del proceso de desarrollo, especialmente en un ciclo de desarrollo DevOps, donde es posible automatizar este proceso junto otros que permiten tener la nueva versión de la aplicación funcionando en producción, en el menor tiempo posible, de forma ágil y continua.

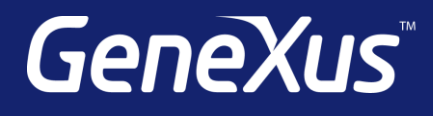

training.genexus.com wiki.genexus.com training.genexus.com/certifications